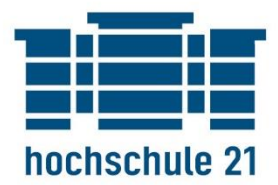

## **Technical Report Nr. 17, 2022**

**BIM-Handreichung:** 

**Aufbau und Anwendung der DIN-BIM-Cloud**

**B. Sc. Albert Lößner**

#### **hochschule 21 – Technical report**

Buxtehude: hochschule 21 gemeinnützige GmbH Staatlich anerkannte private Fachhochschule Harburger Straße 6 21614 Buxtehude

Telefon: +49 4161 648 124 Fax: +49 4161 648 123 E-Mail: bibliothek@hs21.de http://www.hs21.de

ISSN 2196-5153

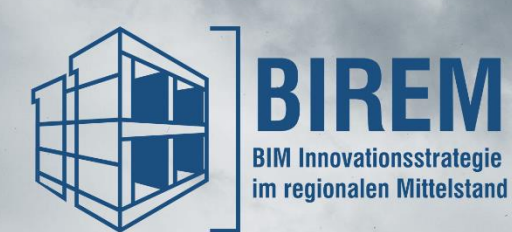

# BIM-Handreichung:<br>Aufbau und Anwendung der DIN-BIM-Cloud

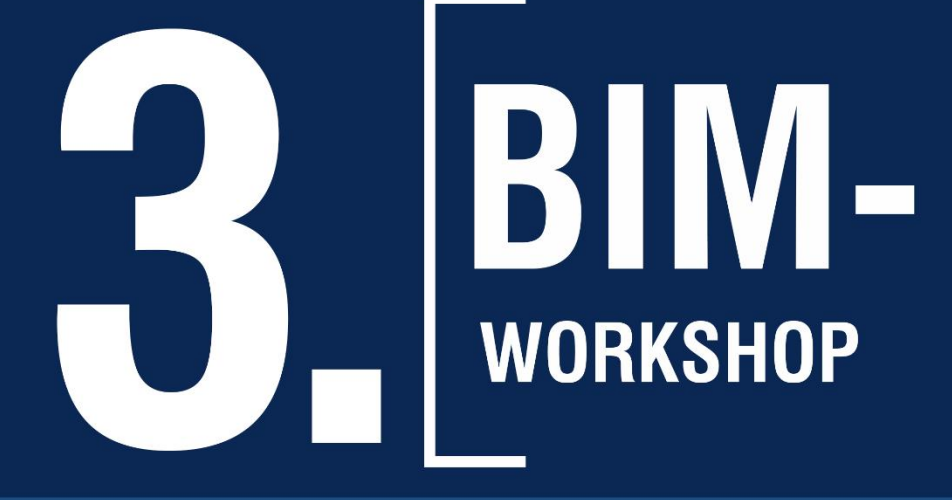

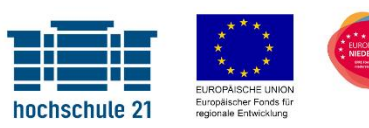

L

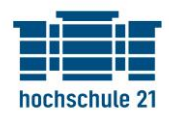

Autoren: B. Sc. Albert Lößner

Lektorat, Korrektorat: Prof. Dr.-Ing. Nicolei Beckmann, M.Sc. Karina Witten

Juni 2022

Projekt "BIM-Innovationsstrategie im regionalen Mittelstand" (BIREM)

hochschule 21 Harburger Str. 6 21614 Buxtehude www.hs21.de/birem birem@hs21.de

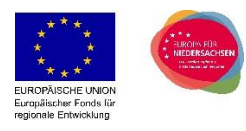

*Das Projekt "BIM Innovationsstrategie für den regionalen Mittelstand" (BIREM) wird aus Mitteln des Europäischen Fonds für Regionale Entwicklung (EFRE) sowie durch das Land Niedersachsen finanziert.*

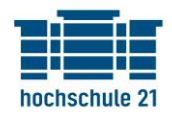

## Vorwort

Sehr geehrte BIM-Interessierte,

um Ihnen einen möglichst reibungslosen Start in die Umstellung auf digitale Planungsprozesse zu ermöglichen, möchten wir Sie mit Generalisten-Wissen der BIM-Methode vertraut machen. Die hochschule 21 bietet, parallel zu diesen Handbüchern, aufeinander aufbauende Workshops an. Diese haben das Ziel, ein grundlegendes Verständnis aufzubauen und weiterführend die bestehenden individuellen Prozesse zu lokalisieren und mit der BIM-Methode in Verbindung zu bringen.

Im Zuge des BIREM-Projektes der hochschule 21 wurden bereits eine quantitative Umfrage und qualitative Interviews durchgeführt und analysiert. Auffällig war dabei, dass für viele Unternehmen besonders der Einstieg in die BIM-Methode eine Herausforderung darstellt. Dies ist insofern nachvollziehbar, da sich die hohe Komplexität und Individualität der Baubranche in der BIM-Methode widerspiegeln. Wurde der Einstieg in die Methode jedoch vollzogen, dann verlagerten sich die Probleme eher in einzelne Details, unabhängig von der Gesamtmethodik des Anwenders. Von Experten wird daher eine schrittweise Implementierung empfohlen, um dem Druck des Alltagsgeschäftes gerecht zu werden und den Umbruch für alle Beteiligten weniger spürbar zu machen. Hier stellt sich nun die Frage: Wie beginne ich mit der Umstellung auf digitale Methoden?

Dieser Hürde wollen wir uns stellen und legen mit der Handbuch- und Workshop-Reihe den Fokus auf Lösungsansätze für die individuellen Herausforderungen der Unternehmen, um gemeinsam einen ersten Schritt zur BIM-Implementierung gehen zu können. Die Teilnehmenden werden ihre internen Prozesse analysieren und anhand dieser, erste Ableitungen zum Übergang in digitale Methoden entwickeln. Vorherrschende Probleme in der eigenen Wertschöpfungskette werden lokalisiert und darauf aufbauend konkrete Ziele formuliert, um so den Umbruch auf digitale Methoden möglichst effizient und ergebnisfokussiert durchzuführen.

Befinden Sie sich kurz vor dem Einstieg in die BIM-Methode und fragen sich noch, wie Sie die ersten Schritte am effektivsten bewältigen sollen? Dann sind Sie herzlich zur Teilnahme und zum Weiterlesen eingeladen.

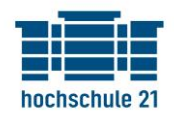

## Inhaltsverzeichnis

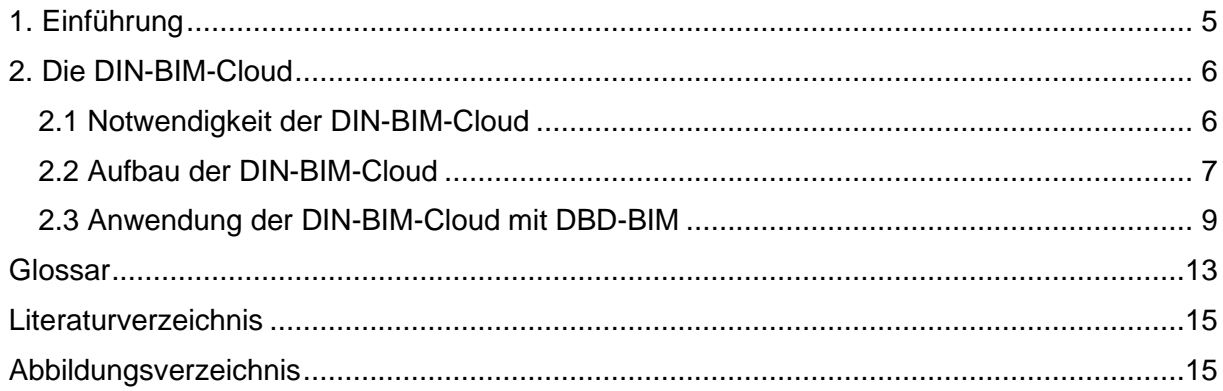

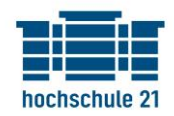

## <span id="page-6-0"></span>1. Einführung

In diesem dritten Handbuch, welches aufbauend auf dem dritten und begleitend zum vierten Workshop des BIREM-Projektes zur Verfügung gestellt wird, werden die DIN-BIM-Cloud sowie deren Anwendung im Programm DBD-BIM näher vorgestellt.

Um 3D-Modelle nach deren Modellierung mit anderen Beteiligten auszutauschen, ohne von einer bestimmten Software abhängig zu sein, werden herstellerneutrale Datenformate verwendet, welche bereits in der vorangegangenen Publikation näher vorgestellt wurden. <sup>1</sup> Die Struktur der Datenablage in diesen Formaten ist folglich standardisiert. Die zu verwendenden Zeichenfolgen für Informationen (folgend als Semantik umschrieben), welche über die verschiedenen Phasen der Bauvorhaben entstehen, werden jedoch von Projekt zu Projekt differenziert erörtert und niedergeschrieben. Eine Festlegung dieser Semantik findet in den Auftraggeber-Informationsanforderungen (AIA) beziehungsweise konkreter im BIM-Abwicklungsplan (BAP) statt. Dies unterstützt einerseits die Qualitätsprüfung der erhobenen Informationen und andererseits ihre Weiterverwendung für verschiedene Anwendungsfälle.<sup>2</sup>

Der Fokus des 3. Workshops lag in der Erstellung von 4D- und 5D-BIM-Simulationen beziehungsweise -Analysen. Dabei wurde das 3D-Modell mit seinen Bauteilobjekten um einen zeitlichen und monetären Ansatz erweitert. Im 4. Workshop werden diese Anwendungsfälle teilautomatisiert durchgeführt und somit effizienter. In Verbund mit den Ausarbeitungen zu AIAs und zum BAP in diesem Workshop, wurde deutlich, dass eine Teilautomatisierung beziehungsweise eine Automatisierung nur mit einheitlicher Semantik über verschiedene Projekte hinaus anpassungsfrei funktionieren kann. Sind die Eingangsdaten stets unterschiedlicher Semantik, muss dem Computer auch neu definiert werden, wie er mit dieser Semantik umzugehen hat.

Daher wird in dieser Handreichung ein Ansatz zur Standardisierung und Katalogisierung von Bauteileigenschaften in der BIM-Methode vorgestellt. Dieser standardisierte Katalog wird als DIN-BIM-Cloud bezeichnet. Weiterhin wird besprochen, wie dieser Katalog zu einer Produktionssteigerung in Planungsprozessen beitragen kann. Di[e Abbildung 1](#page-6-1) stellt die groben Schwerpunkte der jeweiligen Workshops dar.

#### 1. Workshop

·Grundlagen der BIM-Implementierung •Grundlagen der BIM-Methodik •Anwendungsfall Bestandsmodellierung

2. Workshop •Koordination und Kommunikation am Modell •offene Datenaustauschformate 3. Workshop •Bauwerksinformationsmodelle (bspw. 4D / 5D Modelle)

#### 4. Workshop

•AIA / BAP Erstellung •Nutzung der Modelle in der Ausführung ·zukünftige Entwicklungen

<span id="page-6-1"></span>*Abbildung 1: Themenschwerpunkte der BIREM-Workshops Quelle: Eigene Darstellung*

<sup>1</sup> vgl. Lößner und Fechner 2022.

<sup>2</sup> vgl. Borrmann et al. 2021, S. 17.

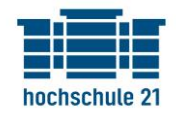

## <span id="page-7-0"></span>2. Die DIN-BIM-Cloud

#### <span id="page-7-1"></span>2.1 Notwendigkeit der DIN-BIM-Cloud

Neben der Geometrie eines Bauteiles aus dem 3D-Modell müssen auch die alphanumerischen Informationen mit diesem in Verbindung gebracht werden können. Es gibt vielfältige Möglichkeiten die Bauteilobjekte mit alphanumerischen Informationen anzureichern. Beispielsweise bieten die Anwendungen zur Erstellung der Bauwerksinformationsmodelle (sogenannte "Computer-Aided-Design"-Anwendungen – kurz CAD, z.B. Autodesk Revit) schon die Möglichkeit die erstellten 3D-Objekte mit Daten (beispielsweise über Feuerwiderstandsklassen, Wärmeübergangskoeffizienten oder sonstigem) anzureichern.<sup>3</sup> Darüber hinaus sind weiterverarbeitende Softwares in der Lage diese Daten über alphanumerische und geometrische Informationen zu verarbeiten beziehungsweise die Objekte mit diesen anzureichern.

Um die Weiterverarbeitung der Informationen zum Zweck von verschiedenen Anwendungsfällen verlustfrei und teilautomatisiert durchführen zu können, müssen die hinterlegten Informationen mensch- und maschineninterpretierbar sein. Da an einem Bauprozess mehrere verschiedene Akteure beteiligt sind, sind auch die Informationen (bzw. die Semantik zum Ausdruck der Information), die jeder Beteiligte am Modell vermerkt bzw. aus diesem Auslesen möchte, nicht einheitlich. Zur Festlegung einer einheitlichen und verständlichen Semantik werden heutzutage vor Projektbeginn Dokumente erstellt, welche unter anderem auch die zu verwendende Semantik definieren (beispielsweise Auftraggeber-Informationsanforderungen – kurz AIA). Das bedeutet im Umkehrschluss, dass für verschiedene Projekte auch verschiedene Semantiken zum Beschreiben gleicher Informationsinhalte verwendet werden können. Um Prozesse wie Attributprüfungen, Kostenschätzungen etc. teilautomatisiert oder auch automatisiert durchführen zu können, wäre es jedoch hilfreich, wenn alle am Bau beteiligten Akteure in verschiedensten Projekten die gleiche Semantik verwenden würden.

Soll beispielsweise eine mengenbasierte Kostenermittlung anhand eines Bauwerksinformationsmodelles durchgeführt werden, muss der Einheitspreis pro Mengeneinheit mit der angegebenen Mengeneinheit des jeweiligen Bauteiltyps multipliziert werden, um den Gesamtpreis für die Erstellung dieses Bauteiltyps zu berechnen. Um diesen Prozess zu automatisieren, muss der Computer filtern können, an welchem Attribut dieser Einheitspreis zu finden ist. Da Computer aber nicht zwischen verschiedenen Schreibweisen interpretieren können (beispielsweise sind "Einheitspreis" und "Einheits-Preis" für den Computer nicht gleich zu verstehen, für uns Menschen ist die Interpretation beider Schreibweisen jedoch dieselbe) ist es sinnvoll, die Semantik von Bauteilbeschreibungen bestmöglich zu standardisieren. Weiterhin ist davon auszugehen, dass ein eindeutiges Verständnis der Informationen zu einer geringeren Quote an Fehlinterpretationen führt.<sup>4</sup>

Die Standardisierung gängiger Bauteileigenschaften wurde in der DIN-BIM-Cloud vollführt. Die Software DBD-BIM dient als Anwendung der DIN-BIM-Cloud, um 3D-Objekte auf Grundlage der DIN-BIM-Cloud zu bemustern. So können diese beispielsweise, angereichert mit standardisierten Bauteileigenschaften, mit anderen Beteiligten ausgetauscht werden.

<sup>3</sup> vgl. ebd. S. 360.

<sup>4</sup> vgl. ebd. S. 90 f.

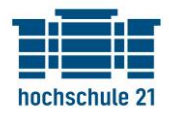

#### <span id="page-8-0"></span>2.2 Aufbau der DIN-BIM-Cloud

Die DIN-BIM-Cloud ist eine kostenlose online-Bibliothek für Bauteileigenschaften, welche eindeutig identifizierbar durch globale Identifikatoren (sogenannten GUIDs – kurz für "Global Unique Identifiers") in diesem Katalog hinterlegt wurden.<sup>5</sup>

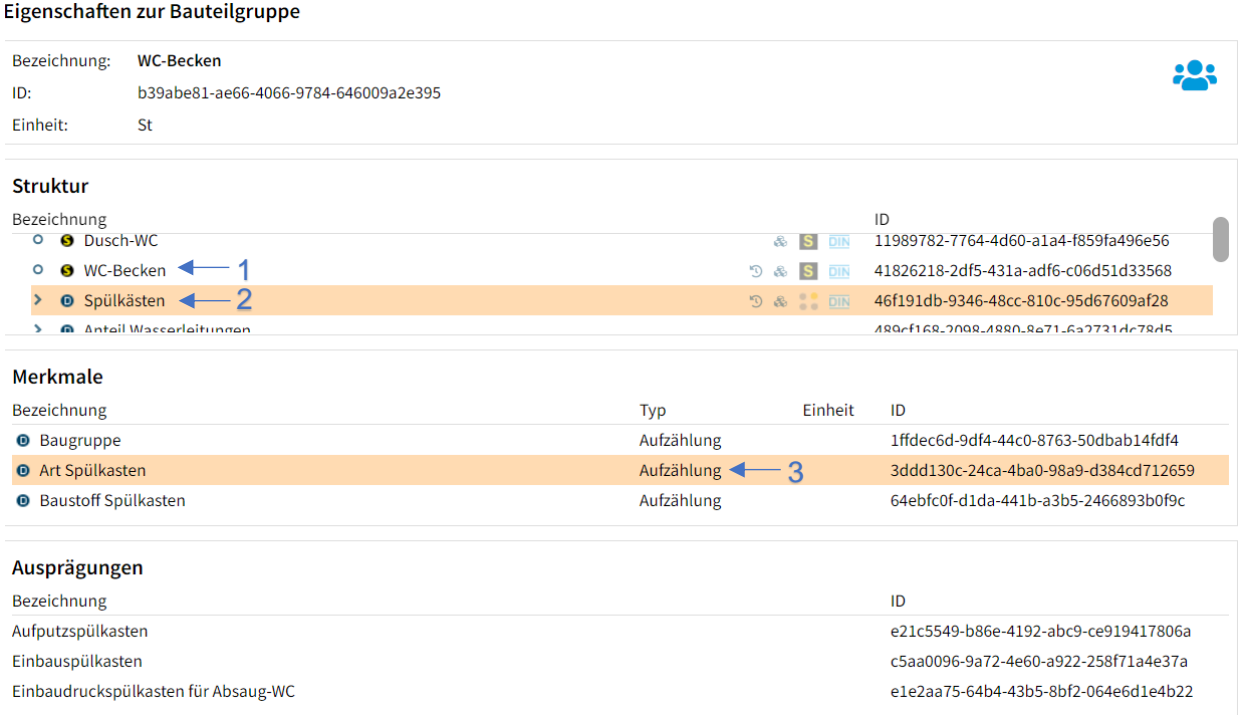

<span id="page-8-1"></span>*Abbildung 2: Web-Fenster für alle Bauteileigenschaften von WC-Becken in der DIN-BIM-Cloud Quelle: Eigene Darstellung*

Die [Abbildung 2](#page-8-1) zeigt den Strukturbaum für alle Bauteileigenschaften eines WC-Beckens in der DIN-BIM-Cloud. Ein Strukturbaum besteht immer aus Oberknoten (also der jeweiligen Bauteilgruppe) und untergeordneten Knoten (bei einem WC-Becken beispielsweise Strukturknoten für Leitungen, Spülarmaturen etc.). Jeder der Strukturknoten (auch der Oberknoten) besitzt dabei verschiedene Merkmale. Die Ausprägungen sind hingegen die konkreten Bauteileigenschaften, welche aus den Merkmalen abgeleitet wurden.

Diese Merkmale können vom Typ "Aufzählung" (siehe blaue "3") oder "Numerisch" sein. Die Ausprägungen von aufzählenden Merkmalen sind in der DIN-BIM-Cloud hinterlegt. Numerische Merkmale können ihre Ausprägungen automatisch aus dem Modell oder manuell durch händisches Eintragen erhalten. Ein Beispiel für einen numerischen Merkmalstyp wäre das Merkmal "Mengenfaktor" des Unterknotens "Anteil Entsorgung Metalle" der Bauteilgruppe "Abbruch WC-Becken". Das heißt, auch Umbauten bzw. Abrissvorhaben können mithilfe der DIN-BIM-Cloud in BIM-Modellen bemustert werden. Der Mengenfaktor muss in Tonnen je Stunde als Ausprägung aus dem Modell oder entsprechend händisch berechnet werden.

<sup>5</sup> vgl. Standardisierte Bauteileigenschaften - DIN BIM Cloud o.D.

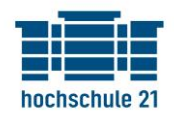

Auffällig sind die verschiedenen Piktogramme in der Struktur der Bauteilgruppe (siehe blaue "1" und blaue "2"). Die blaue "2" zeigt dabei auf Eigenschaften aus der DIN SPEC 91400 Katalogdatei. Die blaue "1" hingegen umfasst weitere Merkmale und Ausprägungen, die nicht als konkrete Bauteileigenschaft anzusehen sind aber für eine Generierung eines kompletten Langtextes nach STLB-Bau herangezogen werden können (beispielsweise die Art der Fugenbearbeitung, die Art der Befestigung des WC-Beckens etc.).

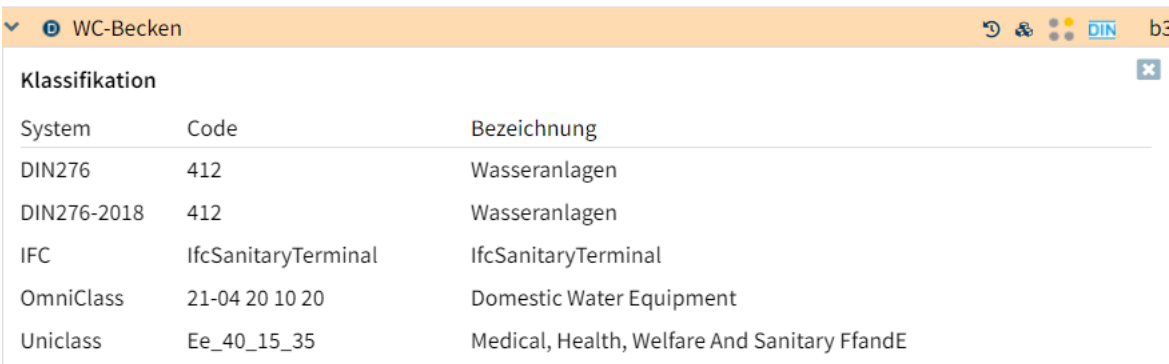

<span id="page-9-0"></span>*Abbildung 3: Klassifikationen zu den Bauteilgruppen und ihren Knotenstrukturen Quelle: Eigene Darstellung*

Die [Abbildung 3](#page-9-0) stellt die mit der Bauteilgruppe in der DIN-BIM-Cloud verbundenen Klassifikationen dar. Alle vorhandenen Bauteilgruppen der DIN-BIM-Cloud sind dabei auf die KG 300 bis KG 500 der DIN 276 zurückzuführen.<sup>6</sup> So können die später bemusterten Bauteilobjekte und ihre Kosten bzw. die notwendigen Leistungen nach diesen Klassifikationen umstrukturiert werden. Weiterhin werden die Klassifikationen bei Bauteil-Bemusterung in DBD-BIM automatisch an die Bauteile als alphanumerische Information angehangen (genau wie die Bauteileigenschaften an sich), sodass dieser Arbeitsschritt für die Modellautoren deutlich effizienter wird.

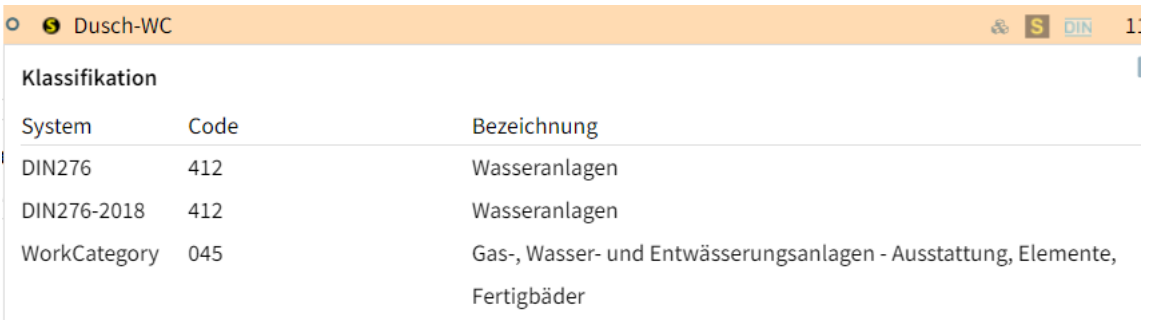

<span id="page-9-1"></span>*Abbildung 4: weitere Klassifikationen für STLB-Strukturknoten Quelle: Eigene Darstellung*

Die Strukturknoten der STLB-Bau-Eigenschaften besitzen weiterhin Klassifikationen zu den notwendigen Leistungsbereichen bei Errichtung eines WC-Beckens, siehe [Abbildung 4.](#page-9-1)

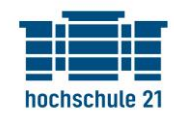

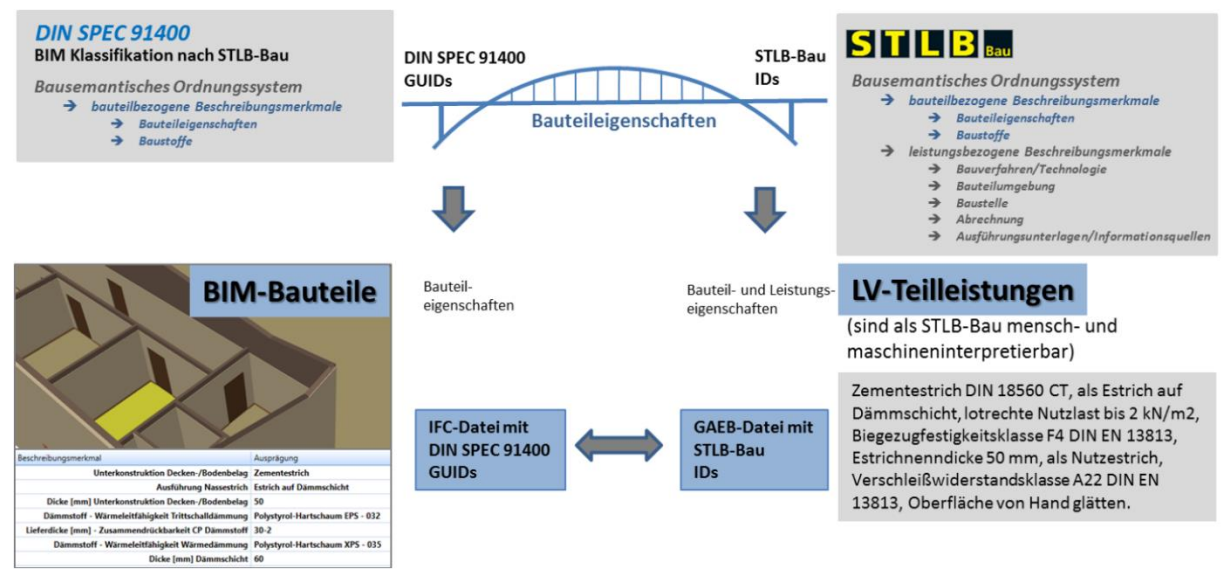

<span id="page-10-1"></span>*Abbildung 5: Brücke zwischen DIN SPEC 91400 und STLB-Bau Quelle: DIN SPEC 91400 - BIM-Klassifikation nach STLB-Bau (2022)*

Letztendlich wurden alle Bauteileigenschaften in der DIN-BIM-Cloud aus dem STLB-Bau abgeleitet, siehe [Abbildung 5.](#page-10-1) Die DIN SPEC 91400 Eigenschaften sind dabei nur diejenigen abgeleiteten Eigenschaften, die auf gängige Bauteilgruppen nach dem IFC-Datenschema verweisen können. Dadurch können Anwendungen wie DBD-BIM eine Verbindung zwischen dem IFC-Schema und Ausschreibungstexten nach STLB-Bau – sprich zwischen 3D-Modell und Leistungsverzeichnis – herstellen. Die im BIM-Prozess herkömmliche Verknüpfung von Modellobjekten mit Bauleistungen bedarf eines deutlich höheren Aufwandes, vor Allem bei Änderungen des Modells oder der Leistungen.<sup>7</sup>

#### <span id="page-10-0"></span>2.3 Anwendung der DIN-BIM-Cloud mit DBD-BIM

Die Bemusterung von Bauteilobjekten im 3D-Modell kann durch den jeweiligen Modellautor manuell unter Verwendung des Kataloges der DIN-BIM-Cloud oder durch die Anwendung von DBD-BIM vollzogen werden. DBD-BIM ist eine kostenpflichtige Software, bietet jedoch einige Vorteile hinsichtlich der Effizienz in der Bemusterung und der Weiterverwendung der erhobenen Daten.

Die folgenden, beispielhaften Abbildungen wurden als Screenshots aus Autodesk Revit unter Verwendung des DBD-BIM-Plug-Ins für Autodesk Revit erhoben. Dieses Plug-In wurde zudem bereits in weiteren Software-Anwendungen wie bspw. ARCHICAD integriert. <sup>8</sup> Es ist davon auszugehen, dass auch weitere BIM-Anwendungen die Integration von DBD-BIM vollführen, da DBD-BIM eine offene Programmierschnittstelle besitzt.

<sup>7</sup> vgl. DIN SPEC 91400 - BIM-Klassifikation nach STLB-Bau o.D.

<sup>8</sup> vgl. DBD-BIM - BIM-Daten für Kosten, Attribute und mehr o.D.

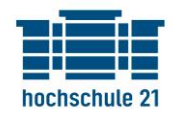

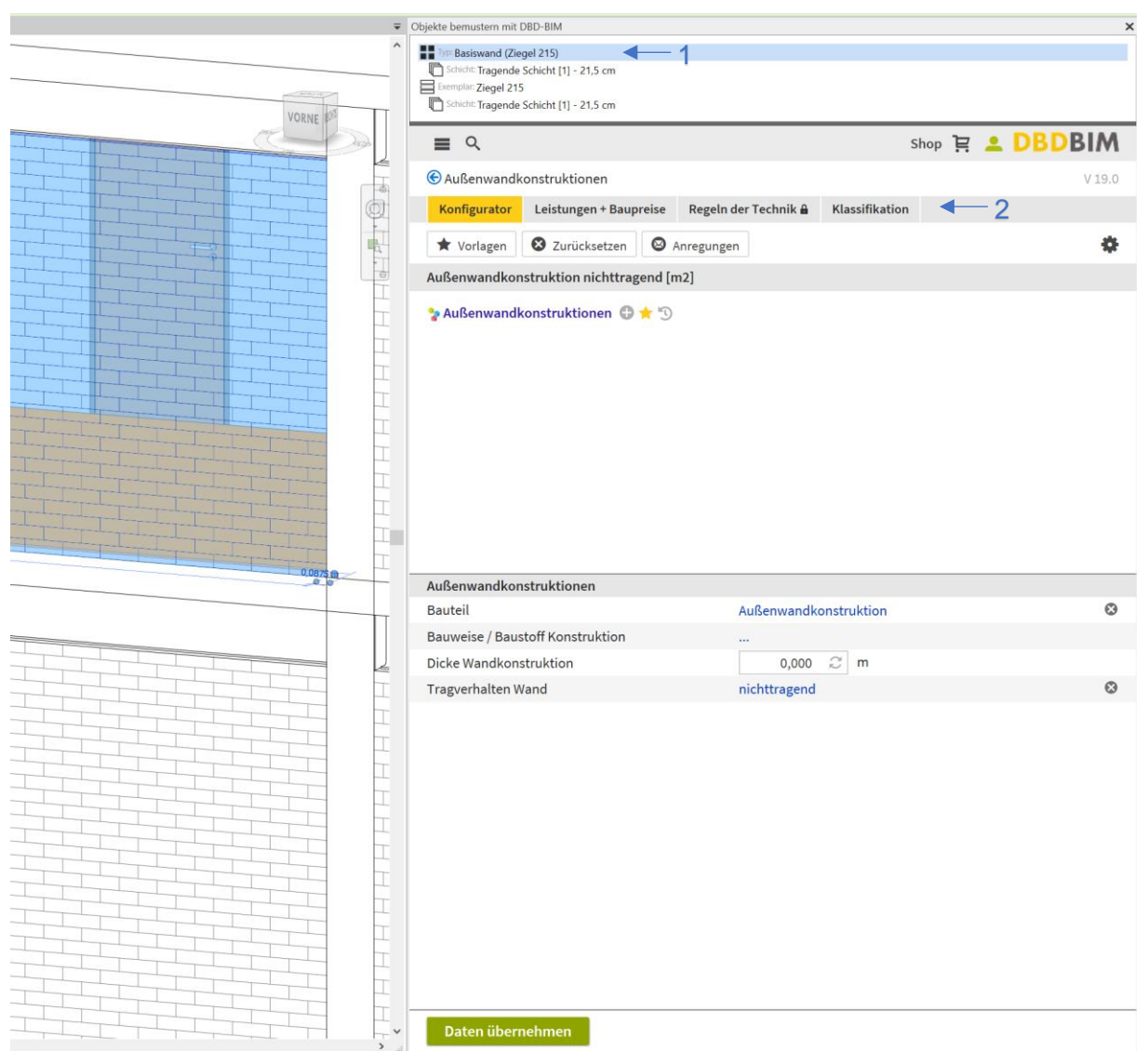

<span id="page-11-0"></span>*Abbildung 6: User-Interface des Plug-Ins nach Auswahl einer Wand in Autodesk Revit Quelle: Eigene Darstellung*

Wie in [Abbildung 6](#page-11-0) zu sehen, erkennt das Plug-In automatisch, welche Bauteilgruppe im BIM-Modell ausgewählt wurde. Das macht die Suche nach der zu bemusternden Bauteilgruppe der DIN-BIM-Cloud effizienter. Voraussetzung ist jedoch, dass das Bauteil mit der korrespondierenden Bauteilgruppe modelliert wurde. In der rechten oberen Ecke der Abbildung ist zu sehen, dass sich der Nutzer der Anwendung entscheiden muss, ob er den ganzen Bauteiltypen (also alle Bauteilobjekte der ausgewählten Bauteilfamilie) oder nur das momentan selektierte Bauteil bemustern möchte, siehe blaue "1". Über das "Plus"-Zeichen können die Unterknoten der DIN-BIM-Cloud angefügt werden und somit die Bemusterung je nach Projektstand immer detaillierter durchgeführt werden. Wird das Bauteil oder die Bauteile bemustert, berechnet DBD-BIM automatisch, welche Leistungen und Baupreise für diese Art an Eigenschaften benötigt werden beziehungsweise verursacht werden. Zudem sind alle Klassifikationen einsehbar und können an das Bauteil übergeben werden. Durch den Erwerb weiterer Lizenzen können automatisch die korrespondierenden Regeln der Technik für diese Bauteileigenschaften eingesehen werden.

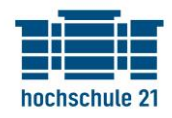

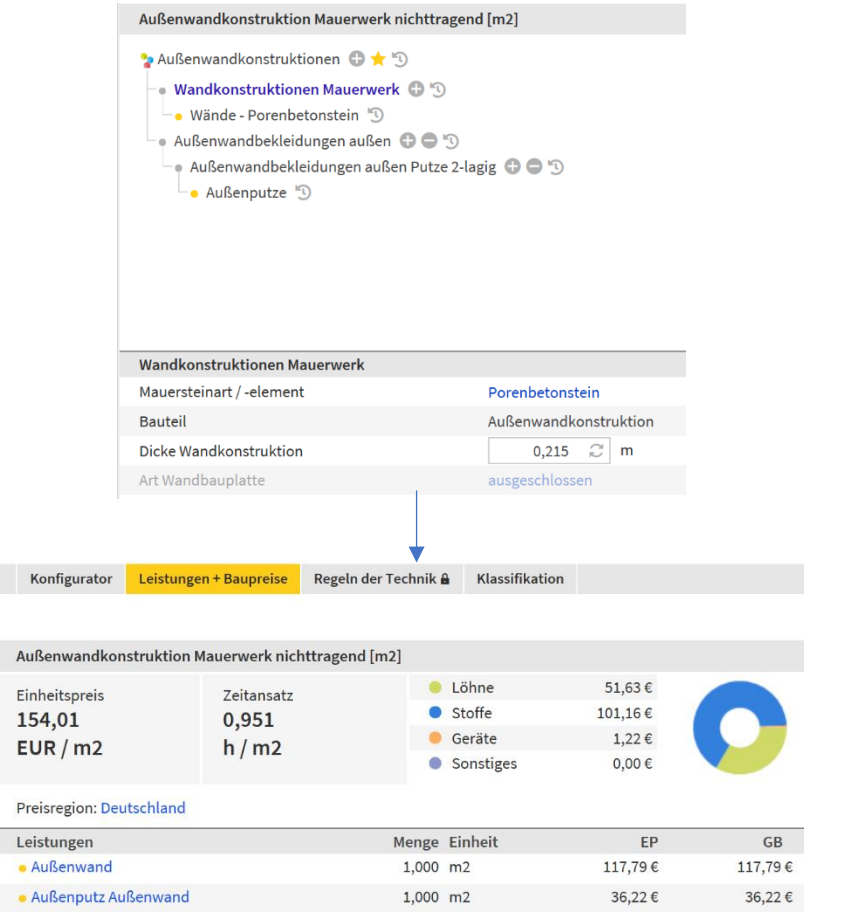

<span id="page-12-0"></span>*Abbildung 7: Einheitspreise und Zeitansätze aus bemustertem Bauteil Quelle: Eigene Darstellung*

[Abbildung 7](#page-12-0) stellt dar, wie durch Datenübernahme nach Bemusterung automatisch Einheitspreise und Zeitansätze, nach EFB 223 aufgegliedert, berechnet werden. Die gelben Punkte in der oberen Bildhälfte sind Strukturpunkte, welche eine neue Leistung erzeugen (bspw. Außenputze). All diese Daten können von der jeweils implementierenden Anwendung (hier Autodesk Revit) über die offene Programmierschnittstelle abgeholt oder auch manipuliert werden (bspw. um die Preisregion für Leistungen und Baupreise zu ändern).

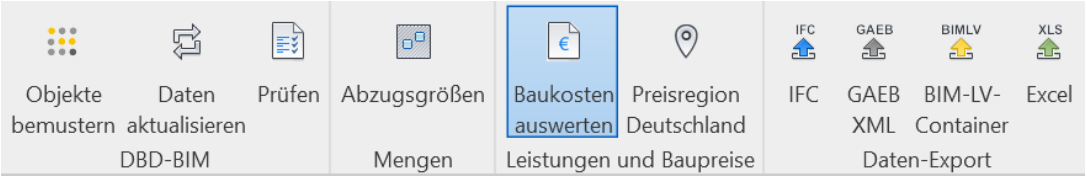

<span id="page-12-1"></span>*Abbildung 8: weitere Möglichkeiten des Autodesk-Revit-Plug-Ins von DBD-BIM Quelle: Eigene Darstellung*

In Autodesk Revit sind es (neben weiteren vorbehaltenen Einstellungsmöglichkeiten), siehe [Abbildung 8:](#page-12-1)

- Das Starten der Bemusterung
- Eine Aktualisierung der Daten, falls alte Bemusterungen erneuert werden müssen
- Eine Möglichkeit zur Prüfung bearbeiteter Modellobjekte (bspw. ob Bauteile nicht bemustert wurden)
- Einstellungsmöglichkeiten zu Abzugsgrößen
- Auswertungen zu Baukosten
- Einstellungen zur Preisregion des Bauvorhabens

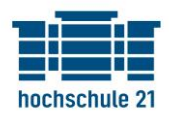

#### • verschiedene Datenexportmöglichkeiten.

| Baukosten auswerten                              |                                                                                                    |     |                                  |  |                       |                                |                                                  | $\times$ |
|--------------------------------------------------|----------------------------------------------------------------------------------------------------|-----|----------------------------------|--|-----------------------|--------------------------------|--------------------------------------------------|----------|
| <b>Summe</b>                                     | 58.109,51 EUR                                                                                                    |     | $\blacksquare$ Löhne<br>● Stoffe |  |                       | 19.480,52 EUR<br>38.168,68 EUR |                                                  |          |
| <b>Zeitansatz</b>                                | 358,83 h                                                                                                    |     | Geräte<br>● Sonstiges            |  |                       | 460,32 EUR                     |                                                  |          |
| Details anzeigen:                                | $\Box$ Objekte<br><b>√</b> Bauleistungen<br>Gruppieren nach: V Leistungsbereichen   DIN 276 (2008)   DIN 276 (2018)   IFC   Bauteilgruppe | . . | keine Details                    |  |                       |                                |                                                  |          |
| <b>Bauleistung</b><br>$\vee$ 012 - Mauerarbeiten |                                                                                                    |     |                                  |  |                       |                                | Menge Einheitspreis Gesamtpreis<br>44.443,34 EUR |          |
| Außenwand                                        |                                                                                                    |     |                                  |  |                       |                                | 377,310 m <sup>2</sup> 117,79 EUR 44,443,34 EUR  |          |
| Außenputz Außenwand                              | ▼ 023 - Putz- und Stuckarbeiten, Wärmedämmsysteme                                                                                         |     |                                  |  | $377.310 \text{ m}^2$ |                                | 13.666,17 EUR<br>36,22 EUR 13,666,17 EUR         |          |

*Abbildung 9: Ergebnis der Baukosten-Auswertung Quelle: Eigene Darstellung*

Nach einem Klick auf das in [Abbildung 8](#page-12-1) blau markierte Feld "Baukosten auswerten" wird das Ergebnis ersichtlich (siehe Abbildung 9). Da die Bemusterung für alle Bauteile der Bauteilfamilie übernommen wurde, werden die Baukosten für die Gesamtheit der aktuell selektierten Bauteile berechnet. Sind keine Bauteile in Autodesk Revit selektiert, so werden die Baukosten für alle bemusterten Elemente im Modell berechnet. Die entstandenen Kosten und Leistungen können zudem nach gewünschten Klassifikationen umstrukturiert werden.

Die Orientierungspreise werden in Musterkalkulationen ermittelt. Diese basieren, wie bei herkömmlicher Kalkulation, auf regionalen Löhnen, Baustoffpreisen, Gerätekosten etc. Die Datenbasis der Kalkulationspreise wird regelmäßig erneuert und an die aktuellen Entwicklungen (wie bspw. Inflation) angepasst.<sup>9</sup>

Zudem bietet DBD-BIM weitere Möglichkeiten, wie zum Beispiel die Erstellung von LOI-Vorgaben für AIAs. Dabei werden die vom Auftraggeber zu bemusternden Strukturknoten sowie deren Merkmale deklariert. Der jeweilige Auftragnehmer müsste die von Ihm empfohlenen Ausprägungen im späteren Projektverlauf anfügen. Ein anderes Beispiel wäre die Verwendung bzw. die Erstellung von Mustervorlagen für Bauteilbemusterungen. Durch die klare Semantik können Nutzer des DIN-BIM-Cloud-Kataloges zudem Prozesse teilautomatisieren bzw. automatisieren. Beispielhaft wäre hier eine Attributprüfung des Auftraggebers hinsichtlich der ihm vorliegenden Modelle zu nennen.

Die Erstellung kompletter Langtexte kann aus den Kurztexten aus DBD-BIM im Verbund mit der STLB-Bau-Applikation durchgeführt werden.

<sup>9</sup> vgl. STLB-Bau Dynamische BauDaten o.D.

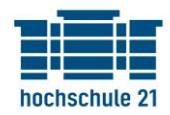

## <span id="page-14-0"></span>Glossar

#### **Rollen im BIM-Prozess**

- **BIM-Manager** ist ein auftraggeberseitiger Fachmann der Definition, Umsetzung und Kontrolle der Informationsanforderungen und BIM-Verfahrensregeln unterstützt
- **BIM-Nutzer** ist ein Projektmitglied, dass das Datenmodell ausschließlich zur Gewinnung von Informationen nutzt.
- **BIM-Gesamtkoordinator** fordert regelmäßig Fach- oder Teilmodelle der BIM-Modellierer ein und kontrolliert diese auf Qualität und geforderte Informationstiefe. Er setzt dazu die Modelle zu einem Gesamtbauwerksmodell zusammen und dokumentiert den Projektfortschritt.
- **BIM-Fachkoordinator** ist für die operative Umsetzung der BIM-Ziele des Bauwerks verantwortlich (meist Leiter eines Projektteams bestehend aus BIM-Modellierern).
- **BIM-Modellierer** (auch BIM-Autor) ist ein Projektbeteiligter, der an der Modellerstellung mitwirkt.

#### **Vertragliche Grundlagen**

- **AIA** (Auftraggeber-Informationsanforderungen) Sind alle inhaltlichen Festlegungen, die ein Bauherr von den Auftragnehmern einfordert und bilden die Grundlage für den BAP. Außerdem sind sie Vertragsgrundlage.
- **BAP** (BIM-Abwicklungsplan) Alle Vorgaben zu BIM-bezogenen Inhalten, Strukturen, Prozessen, Rollen, die in einem Projekt für alle Beteiligten festgelegt werden.

#### **Herstellerneutrale Dateiformate**

- **BCF** (BIM Collaboration Format) Ist ein offener Standard für den vereinfachten Austausch von Nachrichten zwischen den Projektbeteiligten während eines Bauprojekts.
- **IFC** (Industry Foundation Classes) Ist der offene Standard für den Austausch von Modellen.
- **GUID** einmalig vergebene Nummer die Elemente oder Informationen eindeutig identifizierbar macht.
- **IDM** (Information Delivery Manual = Handbuch zur Informationsbereitstellung) Richtet sich an technische Anwender und Software-Entwickler und beschreibt standardmäßige BIM-Aktivitäten.
- **MVD** (Model View Definition = Modellansichtsdefinition) Gefilterter IFC-Export spezielle Anwendungsfälle (entsteht oft aus der Definition einer IDM).
- **Objektklassen** (auch Objekttypen) sind die datenschematische Definition (bestehend aus Objektattributen und Objektverhalten) von Objekten gleicher Art.
- **Objekte** (auch Instanz, Entität oder Exemplar) sind die spezifische Realisierung einer Objektklasse.
- **Wurzelinstanz** ist das hierarchisch oberste Objekt eines Datenschemas (in IFC ist es IfcRoot).

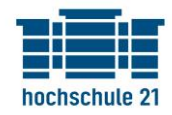

#### **Modellarten im BIM-Prozess**

- **Bestandsmodell** Bildet die Basis für die weitere Bearbeitung des Projektes und wird meist zum Projektstart modelliert. Beinhaltet das Geländemodell und Informationen zu projektrelevanten Infrastrukturen.
- **Grundlagenmodell** Bildet die Grundlage für die Projektbeteiligten zur Erarbeitung der jeweiligen Fachmodelle.
- **Teilmodelle** Aufbauend auf dem Grundlagenmodell erstellen Fachplaner die jeweiligen Bauwerksmodelle für ihren jeweiligen Fachbereich. Sie werden auch Fachmodelle genannt.
- **Koordinationsmodell** Kombination verschiedener Fachmodelle zum Zwecke der Kollisionsprüfung sowie der Koordination und Kommunikation unterschiedlicher Gewerke.
- **As-Built-Modell** Ist ein Fachmodell eines Gewerkes, einer Disziplin oder ein aus vielen Fachmodellen zusammengeführtes Modell. Zweck dieses Modells ist die Dokumentation des erstellten Bauwerks nach dessen Fertigstellung.
- **Betreibermodell** Ein für den FM-Betrieb aufbereitetes As-Built-Modell. Das Betreibermodell bildet die Basis für alle Geschäftsprozesse im Betrieb des Bauwerks.

#### **Arten von Wertschöpfungsketten im BIM-Prozess**

- **Little Closed BIM** Setzt BIM als Insellösung innerhalb eines Unternehmens mit nur einer Software oder Softwarekette um.
- **Little Open BIM** Setzt BIM als Insellösung innerhalb eines Unternehmens mit mehreren Softwares um.
- **Big Closed BIM** Setzt BIM als geschlossene BIM-Integration mit mehreren Unternehmen und einer Software oder Softwarekette um.
- **Big Open BIM** Setzt BIM als offene BIM-Integration mit mehreren Unternehmen und mehreren Softwares um.

#### **Detaillierungstiefen der Modelle**

- **LOG** (Level of Geometry) Bezeichnet den geometrischen Detaillierungsgrad einzelner Bauteile bei der Modellierung von Bauwerksmodellen.
- **LOI** (Level of Information) Bezeichnet den Informationsgrad des alphanummerischen Inhaltes einzelner Bauteile im Bauwerksmodell.
- **LOD** (Level of Detail) Bezeichnet die verschiedenen Detailstufen bei der Modellierung von Bauwerksmodellen. Das LOD wird auch als Level of Development oder LOIN (Level of Information Need) bezeichnet und beinhaltet den Zusammenschluss von Geometrie und alphanumerischen Informationen (LOG und LOI).

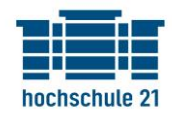

## <span id="page-16-0"></span>Literaturverzeichnis

- Borrmann, André; König, Markus; Koch, Christian; Beetz, Jakob (Hg.) (2021): Building Information Modeling. Technologische Grundlagen und industrielle Praxis. Springer Fachmedien Wiesbaden. 2., aktualisierte Auflage. Wiesbaden, Heidelberg: Springer Vieweg (VDI-Buch). Online verfügbar unter http://www.springer.com/.
- DBD-BIM BIM-Daten für Kosten, Attribute und mehr (o.D.). Hg. v. Dr. Schiller & Partner GmbH. Online verfügbar unter https://www.dbd-bim.de/, zuletzt aktualisiert am 03.06.2022, zuletzt geprüft am 03.06.2022.
- DIN SPEC 91400 BIM-Klassifikation nach STLB-Bau (o.D.). Hg. v. DIN.bauportal gmbh. Online verfügbar unter https://www.din-bauportal.de/Public/BIM/DIN-SPEC-91400.aspx, zuletzt aktualisiert am 03.06.2022, zuletzt geprüft am 03.06.2022.
- Lößner, Albert; Fechner, Kevin (2022): BIM-Handreichung: Koordination und Kommunikation. Online verfügbar unter https://www.hs21.de/fileadmin/user\_upload/Studierende/Bibliothek/hs21-tr15- 2022.pdf, zuletzt geprüft am 03.06.2022.
- Standardisierte Bauteileigenschaften DIN BIM Cloud (o.D.). Hg. v. DIN Bauportal GmbH Dynamische BauDaten. Online verfügbar unter https://www.din-bim-cloud.de/, zuletzt aktualisiert am 03.06.2022, zuletzt geprüft am 03.06.2022.
- STLB-Bau Dynamische BauDaten (o.D.): DBD-online.de Dynamische BauDaten. Hg. v. f:data GmbH. Online verfügbar unter https://www.dbd-online.de/stlb-bau/, zuletzt aktualisiert am 03.06.2022, zuletzt geprüft am 03.06.2022.

## <span id="page-16-1"></span>Abbildungsverzeichnis

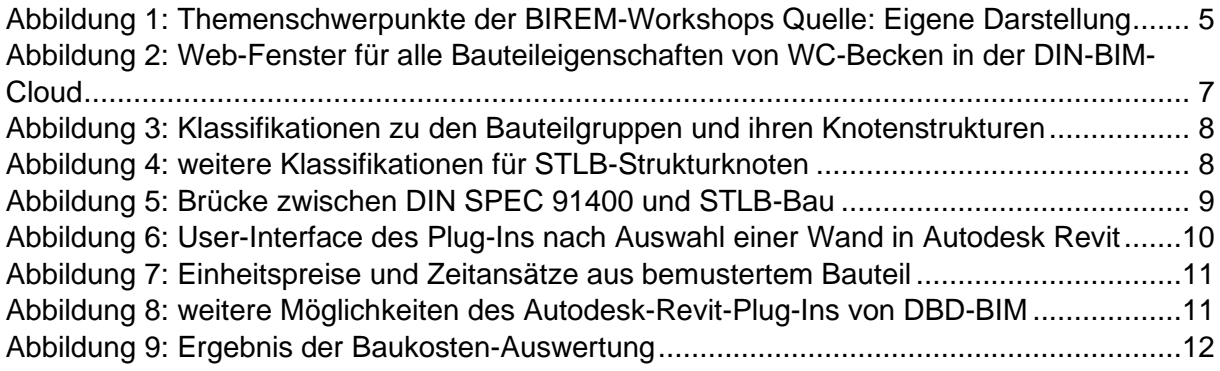

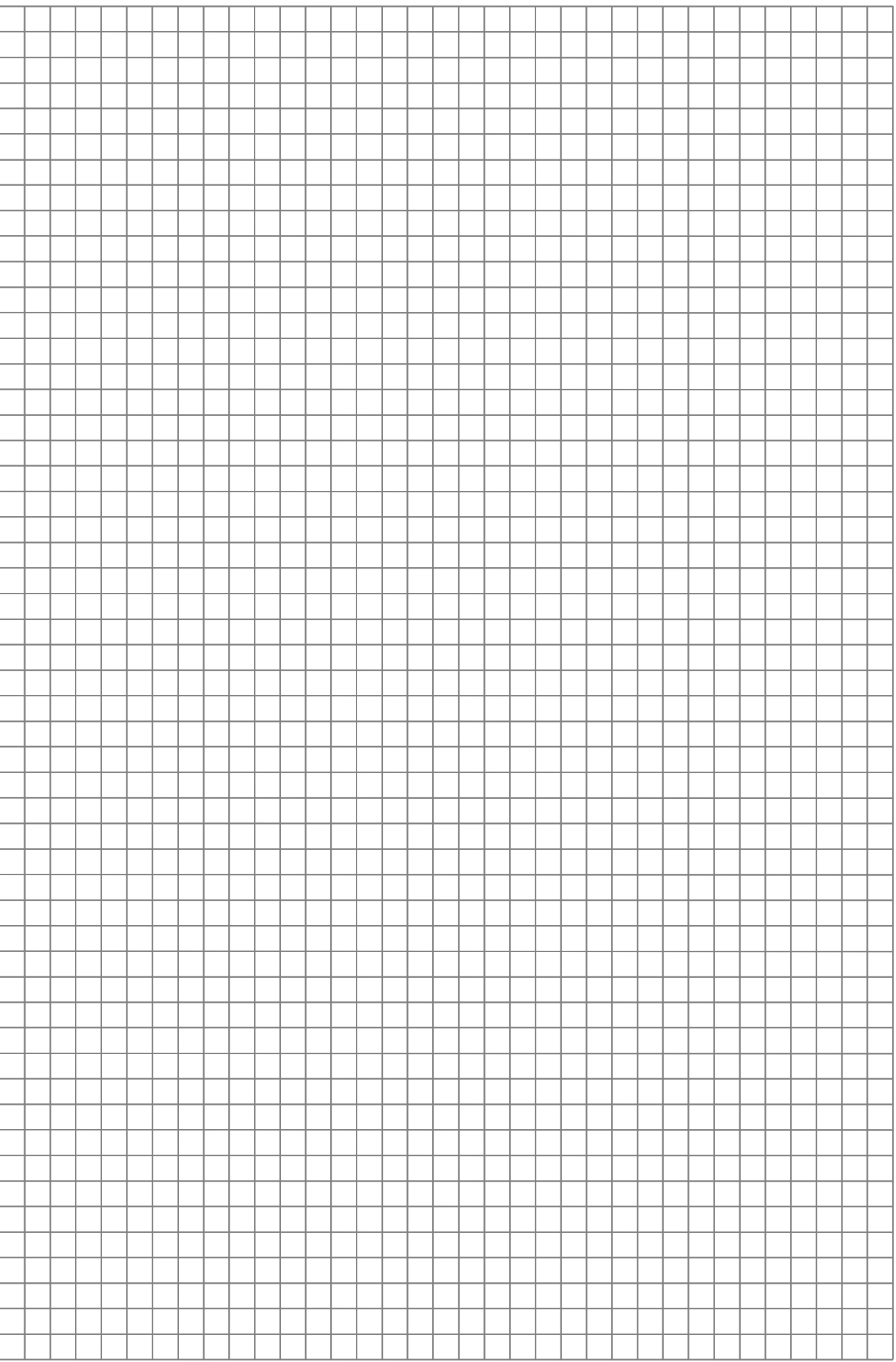

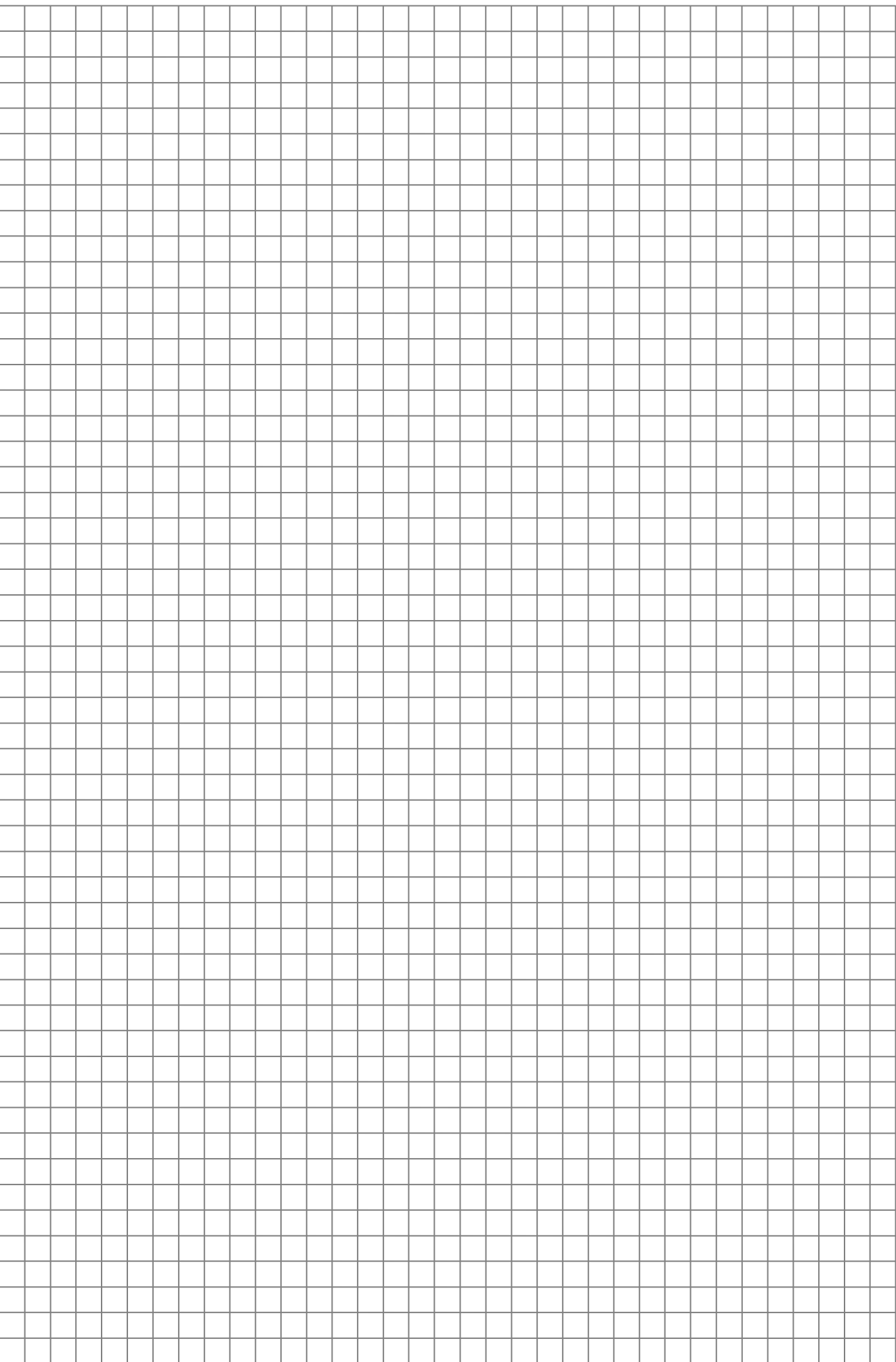

 $\overline{\phantom{a}}$ 

#### Notizen: